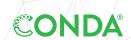

# **CONDA 4.4 CHEAT SHEET**

Take a conda test drive at bit.ly/tryconda

Windows, macOS, Linux:

Same commands for all platforms.

For full documentation of any command, add --help to the command.

EXAMPLE: conda create --help

### **Getting Started**

Verify conda is installed, check version number conda info

Update conda to its latest version conda update conda

Update all packages to the latest version of Anaconda. Will install stable and compatible versions, not necessarily the very latest

conda update anaconda

### Working with Environments

Create new environment named ENVNAME with conda create --name ENVNAME python=3.6

specific version of Python and packages installed. "PKG1>=7.6" PKG2

Activate a named conda environment conda activate ENVNAME

Activate a conda environment using directory conda activate /path/to/project-dir

Deactivate the current environment conda deactivate

List all packages and versions in the active environment conda list

List all packages and versions in a named environment conda list --name ENVNAME

List all revisions made within the active environment conda list --revisions

List all revisions made in a specified environment conda list --name ENVNAME --revisions

Restore an environment to a previous revision conda install --name ENVNAME --revision

REV \_ NUMBER

Delete an environment conda env remove --name ENVNAME

TIP: Anaconda Navigator is a desktop graphical user interface to manage packages and environments with conda. With Navigator you do not need to use a terminal to run conda commands, Jupyter Notebooks, JupyterLab, Spyder, and other tools. Navigator is installed with Anaconda, and may be added with Miniconda.

# **Sharing Environments**

Make an exact copy of an environment conda create --clone ENVNAME --name NEWENV

Export an environment to a YAML file that can be read on Windows, macOS, and Linux conda env export —name ENVNAME > envname.yml

Create an environment from YAML file conda env create --file envname.yml

Create an environment from the file named environment, mile the current directory conda environment.

Export an environment with exact package versions for one OS conda list --explicit > pkgs.txt

Create an environment based conda create --name NEWENV --file pkgs.txt on exact package versions

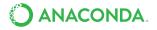

| 3 1 3 1 3 1 3 1 3 1 3 1 3 1 3 1 3 1 3 1                                                                                                  |                                                           |
|----------------------------------------------------------------------------------------------------|-----------------------------------------------------------|
| Find a package in currently configured channels (as shown by conda info)                                                                 | conda search PKGNAME                                      |
| Find a package on all channels using the anaconda client                                                                                 | anaconda search FUZZYNAME                                 |
| Install package from a specific channel                                                                                                  | conda install conda-forge::PKGNAME                        |
| Install a package by exact version number (3.1.4)                                                                                        | conda install PKGNAME==3.1.4                              |
| Install a package at least matching a version (3.1+); limited pattern constrained to minor version, inequality allows all later versions | conda install "PKGNAME>=3.1.0" conda install PKGNAME=3.1" |
| Install one of the listed versions (OR)                                                                                                  | conda install "PKGNAME=3.1.2 3.1.4"                       |
| Install following several constraints (AND)                                                                                              | conda install "PKGNAME>2.5,<3.2"                          |
|                                                                                                    |                                                           |

| Install following several constraints (AND)                            | conda install "PKGNAME>2.5,<3.2"                 |
|------------------------------------------------------------------------|--------------------------------------------------|
| Add a channel to your conda configuration                              | conda configadd channels CHANNELNAME             |
|                                                                        |                                                  |
| Additional Useful Hints                                                |                                                  |
| Detailed information about package versions                            | conda search PKGNAMEinfo                         |
| Remove unused cached package versions                                  | conda cleanpackages                              |
| Remove a package from an environment                                   | conda uninstall PKGNAMEname ENVNAME              |
| Update all packages within an environment                              | conda updateallname ENVNAME                      |
| Run most commands without requiring a user prompt. Useful for scripts. | conda installyes PKG1 PKG2                       |
| Examine conda configuration and configuration sources                  | conda config —show<br>conda config —show-sources |

## More Resources

Jsing Packages and Channels

| Free Community Support | http://bit.ly/conda_list |
|------------------------|--------------------------|
|                        |                          |

Online Documentation https://conda.io

Paid Support Options anaconda.com/support

Continuum On-Site Training Courses anaconda.com/training

Continuum Consulting Services anaconda.com/consulting

Follow us on Twitter @anacondainc and join the #AnacondaCrew!

Connect with talented, like-minded data scientists and developers while contributing to the open source movement. Visit anaconda.com/community.

## About Anaconda, Inc.

With over 4.5 million users, Anaconda is the world's most popular Python data science platform. Anaconda, Inc. continues to lead open source projects like Anaconda, NumPy and SciPy that form the foundation of modern data science. Anaconda's flagship product, Anaconda Enterprise, allows organizations to secure, govern, scale and extend Anaconda to deliver actionable insights that drive businesses and industries forward.

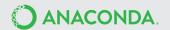